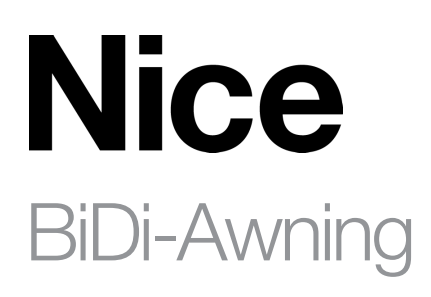

# Zewnętrzny interfejs dwukierunkowy dla silnika rurowego

PL - Instrukcje i ostrzeżenia dotyczące instalacji i użytkowania

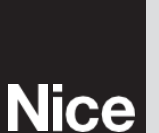

 $C \in$ 

# 1 OSTRZEŻENIA I OGÓLNE ŚRODKI OSTROŻNOŚCI

- UWAGA! Niniejsza instrukcja zawiera ważne instrukcje i ostrzeżenia dotyczące bezpieczeństwa osobistego. Należy uważnie przeczytać wszystkie części niniejszej instrukcji. W razie wątpliwości należy natychmiast przerwać instalację i skontaktować się z działem pomocy technicznej firmy Nice.
- UWAGA! Ważne instrukcje: niniejszą instrukcję należy przechowywać w bezpiecznym miejscu, aby umożliwić przyszłe procedury konserwacji i utylizacji produktu.
- UWAGA! Wszystkie czynności związane z instalacją i podłączeniem muszą być wykonywane wyłącznie przez odpowiednio wykwalifikowany personel przy urządzeniu odłączonym od zasilania sieciowego.
- UWAGA! Jakiekolwiek użycie inne niż określone w niniejszej instrukcji lub w warunkach środowiskowych innych niż określone w niniejszej instrukcji jest uważane za niewłaściwe i jest surowo zabronione!
- Materiały opakowaniowe produktu muszą być utylizowane zgodnie z lokalnymi przepisami.
- Nigdy nie należy modyfikować żadnej części urządzenia. Operacje inne niż określone mogą spowodować nieprawidłowe działanie. Producent zrzeka się wszelkiej odpowiedzialności za szkody spowodowane prowizorycznymi modyfikacjami produktu.
- Nigdy nie umieszczaj urządzenia w pobliżu źródeł ciepła i nie wystawiaj go na działanie otwartego ognia. Działania te mogą uszkodzić produkt i spowodować nieprawidłowe działanie.
- Ten produkt nie jest przeznaczony do użytku przez osoby (w tym dzieci) o ograniczonych zdolnościach fizycznych, sensorycznych lub umysłowych lub którym brakuje doświadczenia i wiedzy, chyba że są one nadzorowane lub zostały poinstruowane w zakresie korzystania z produktu przez osobę odpowiedzialną za ich bezpieczeństwo.
- Należy dopilnować, aby dzieci nie bawiły się produktem.
- Sprawdź ostrzeżenia w instrukcji obsługi silnika, do którego podłączony jest produkt.

## **OPIS PRODUKTU**

1

Jednostka sterująca BiDi-Awning umożliwia sterowanie jednofazowym silnikiem asynchronicznym, zasilanym z sieci, z typami połączeń: Down, Common, Up, wykorzystywanym do automatyzacji markiz, rolet i podobnych.

Jednostka sterująca BiDi-Awning zawiera nadajnik-odbiornik radiowy działający na częstotliwości 433,92 MHz z technologią rolling code, aby zagwarantować optymalny poziom bezpieczeństwa.

Każda jednostka sterująca może zapamiętać do 30 nadajników mono lub dwukierunkowych z serii ERA, ERGO, FLOR, NICEWAY i DOMI, które umożliwiają zdalne sterowanie urządzeniem.

W 30 nadajnikach można zapamiętać klimatyczne czujniki radiowe w celu automatycznego sterowania jednostką sterującą w zależności od warunków pogodowych.

Jednostka sterująca jest wyposażona w zabezpieczenie przed przeciążeniem i przegrzaniem, które wyłącza przekaźniki, aby zapobiec uszkodzeniu obwodu.

# 3 SPECYFIKACJE TECHNICZNE

Produkt BiDi-Awning jest produkowany przez Nice S.p.a. (TV). Ostrzeżenia: - Wszystkie specyfikacje techniczne podane w tej sekcji odnoszą się do temperatury otoczenia 20 °C (± 5 °C) - Nice S.p.a. zastrzega sobie prawo do wprowadzania modyfikacji produktu w dowolnym momencie, jeśli uzna to za konieczne, przy zachowaniu tych samych funkcji i przeznaczenia.

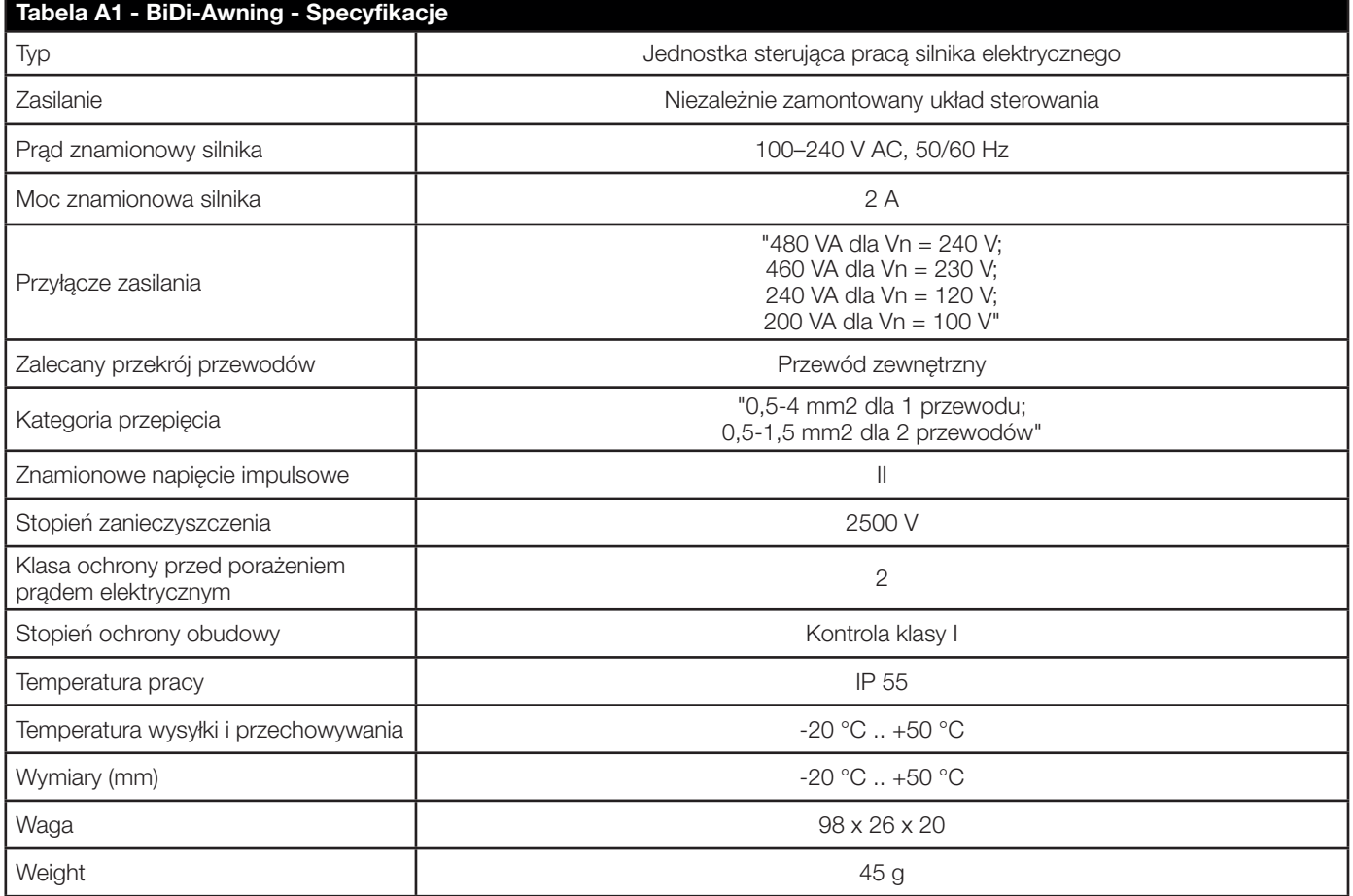

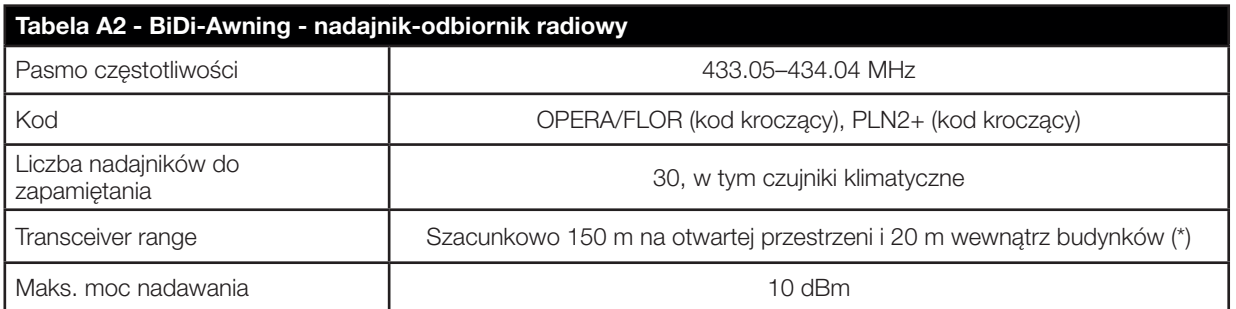

(\*) Na zasięg nadajnika-odbiornika duży wpływ mają inne urządzenia działające na tej samej częstotliwości z ciągłą transmisją, takie jak alarmy i słuchawki radiowe, które zakłócają działanie nadajnika-odbiornika jednostki sterującej.

# A A

- Produkt jest narażony na niebezpieczne napięcia elektryczne
- Instalacja BiDi-Awning i automatyki musi być wykonana wyłącznie przez wykwalifikowany personel, zgodnie z obowiązującymi przepisami i normami oraz zgodnie z niniejszą instrukcją. zgodnie z obowiązującymi przepisami i normami oraz zgodnie z niniejszą instrukcją. Wszystkie połączenia muszą być wykonane przy system odłączony od zasilania.
- Jednostka sterująca The BiDi-Awning została specjalnie zaprojektowana do umieszczenia w puszce przyłączeniowej lub naściennej; jej obudowa nie posiada żadnej ochrony przed wodą. nie posiada żadnej ochrony przed wodą i tylko podstawową ochronę przed kontaktem z częściami stałymi. Nigdy nie należy umieszczać BiDi-Shutter w nieodpowiednio chronionym środowisku.
- Nigdy nie otwierać ani nie dziurawić obudowy BiDi-Shutter, ponieważ może to spowodować powstanie niebezpiecznego napięcia elektrycznego!
- Linia zasilająca musi być zabezpieczona odpowiednimi wyłącznikami magnetotermicznymi (o prądzie znamionowym do 16 A) i wyłączniki różnicowoprądowe.
- Moduł sterujący można zamontować bezpośrednio w skrzynce rolety/zasłony, w tym celu można użyć taśmy dwustronnej. Aby uniknąć ryzyka wycieków wody, należy go umieścić kablami do dołu. Nie należy umieszczać go kablami do góry.
- 1. Wyłącz zasilanie sieciowe (rys. 1).
- 2. Otworzyć pojemnik, zdejmując pokrywę uszczelniającą (rys. 2).
- 3. Przeciągnąć dwa przewody przez wyznaczone otwory w pokrywie uszczelniającej (rys. 3).
- 4. Odizoluj przewód silnika i przewód zasilający na długości około 3 cm, a następnie pojedyncze przewody na długości około 6 mm (rys. 4).
- 5. Wyciągnij płytę na kilka centymetrów z pojemnika (rys. 5).
- 6. Podłącz przewody do zacisków, przestrzegając schematu na rys. 8 i czynności opisanych w rozdziałach 4.1, 4.3 i 4.4.
- 7. Wsuń płytkę do pojemnika, upewniając się, że odizolowany przewód znajduje się w całości w pojemniku (rys. 6).
- 8. Przesuń pokrywę uszczelniającą, aż pojemnik całkowicie się zamknie (rys. 7).

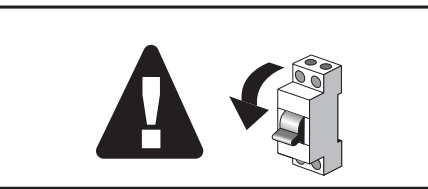

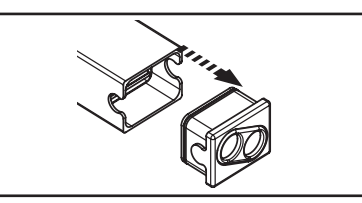

rys.1 Wyłącznik sieciowy rys.2 Nasadka uszczelniająca na pojemniku

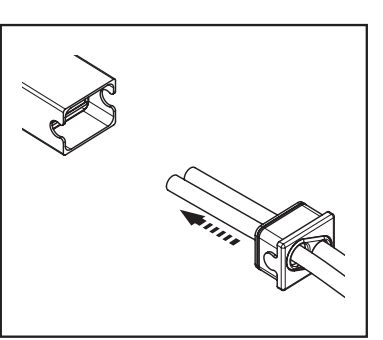

rys.3 Nasadka uszczelniająca i kable

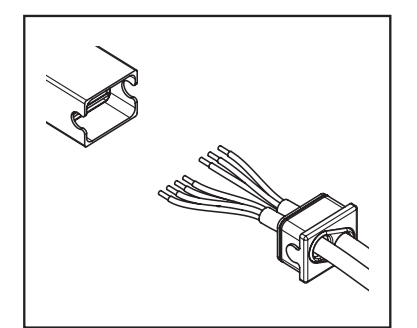

rys.4 Kabel silnika i kabel zasilający

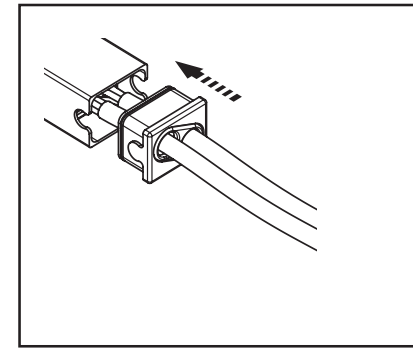

rys.7 Wkładanie płyty do kontenera

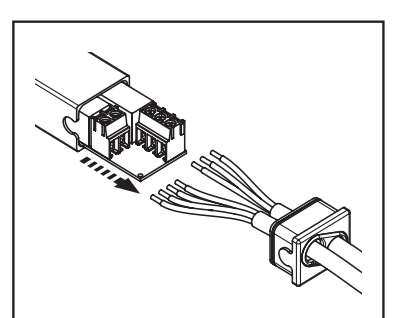

rys.5 Płyta wyciągnięta z pojemnika

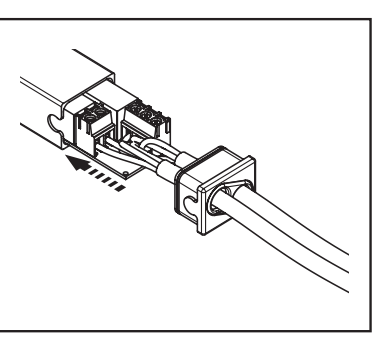

rys. 6 Podłączenie przewodów do zacisków

#### 4.1 - Połączenia elektryczne

### $\mathbf A$  UWAGA! – Ryzyko porażenia prądem elektrycznym!

Należy dokładnie przestrzegać wszystkich instrukcji podłączania.

W przypadku pytań, wątpliwości lub zaczerpnięcia dodatkowej wiedzy dotyczącej produktu, odwiedź stronę internetową: www.niceforyou.com na której znajdują się wszystkie aktualne dane techniczne.

Nieprawidłowe podłączenie może być niebezpieczne i spowodować uszkodzenie systemu.

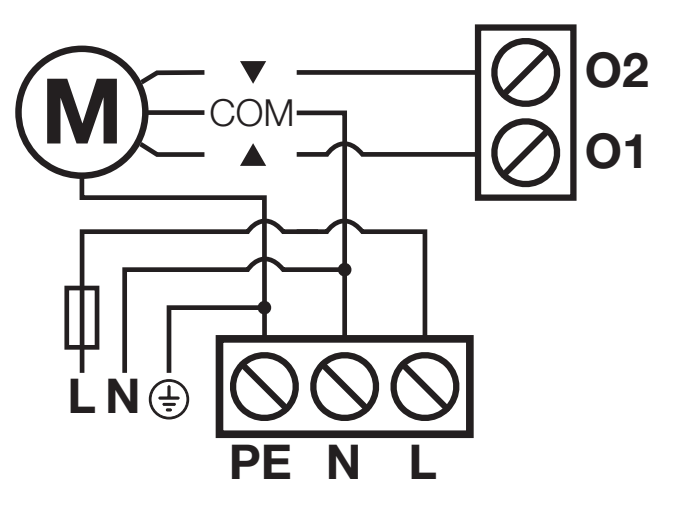

rys.8 Połączenia elektryczne

#### 4.3 - Podłączenie silnika

Podłączenie jednofazowego silnika asynchronicznego do sieci zasilającej musi odbywać się poprzez zaciski O1-N-O2-PE (Góra, Wspólne, Dół, Uziemienie). ▲ Up odpowiada przyciskowi (kierunek aktywacji czujnika predkości wiatru) nadajników, ▼ Down przyciskowi (domyślnie dla kierunku aktywacji czujnika nasłonecznienia). Po podłączeniu, jeśli kierunek obrotów silnika jest nieprawidłowy, należy zamienić miejscami połączenia zacisków O1 i O2.

UWAGA! – Nigdy nie podłączaj więcej niż jednego silnika do jednostki sterującej!

#### 4.4 – Zasilanie

Zasilanie elektryczne jednostki sterującej musi być podłączone za pomocą zacisków L-N-PE (Linia, Neutralny, Uziemienie). Jednostka sterująca BiDi-Awning może pracować przy napięciu zasilania od 100 do 240 V i częstotliwości 50 lub 60 Hz.

## 15 ZAPAMIĘTYWANIE NADAJNIKÓW

- Niniejszy rozdział opisuje procedury zapamiętywania w Trybie I, używanym do sterowania pojedynczą automatyką za pomocą 3 przycisków nadajników nadajników i Trybie II, używanym do sterowania automatyką za pomocą jednego przycisku, pozostawiając inne przyciski wolne do sterowania innymi.
- Przycisk  $\blacksquare$  odpowiada kluczowi centralnemu nadajników ERGO, PLANO i NICEWAY.
- Wszystkie sekwencje zapamiętywania są czasowe, co oznacza, że muszą zostać ukończone w określonym czasie.
- W przypadku nadajników, z możliwością przypisania za pomocą interfejsu BiDi do grup (na przykład ERA P6BD). Przed rozpoczęciem procedury zapamiętywania konieczne jest wybranie odpowiedniej grupy, która ma być powiązana z interfejsem.
- Ustawienia drogą radiową są możliwe na wszystkich odbiornikach znajdujących się w promieniu działania nadajnika. Dlatego tylko urządzenie wymagane do działania powinno pozostać zasilane.
- $\triangle$  UWAGA! Pierwszy zapamiętany nadajnik musi być wyposażony w przycisk programowania (PROG/PRG), w przeciwnym razie programowanie funkcji jednostki sterującej nie będzie możliwe.

#### 5.1 - Tryb I

W Trybie I polecenie powiązane z przyciskami nadajnika jest stałe (tabela A3). W Trybie I wykonywana jest tylko jedna faza zapamiętywania dla każdego nadajnika i zajmowane jest tylko jedno miejsce w pamięci. Podczas wczytywania w Trybie I nie ma znaczenia, który przycisk został naciśnięty na nadajniku.

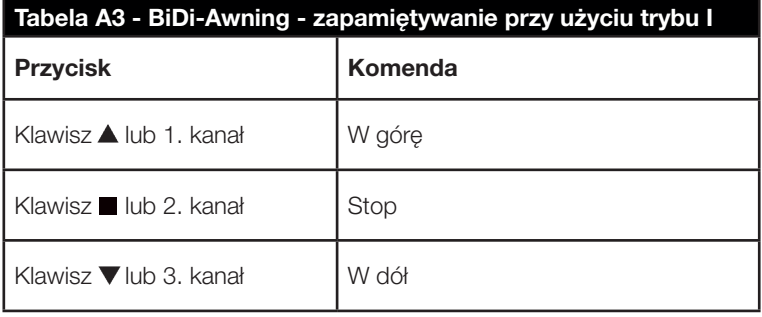

#### 5.2 - 5.2 - Zapamiętywanie nadajników w trybie I

Jeśli nie zapamiętano żadnego nadajnika, pierwszy można zapamiętać podczas uruchamiania zgodnie z poniższą procedurą.

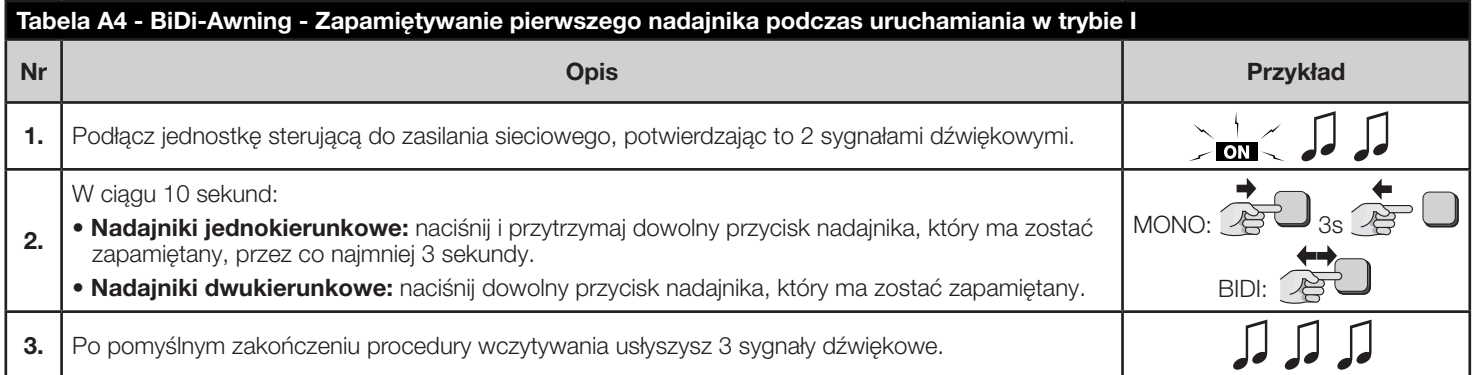

Jeśli podczas uruchamiania nie zostaną zapamiętane żadne nadajniki, procedura programowania zakończy się automatycznie po 10 sekundach i rozlegnie się jeden długi sygnał dźwiękowy. usłyszysz jeden długi sygnał dźwiękowy.

Nadajniki można wczytać za pomocą przycisku programowania zgodnie z poniższą procedurą.

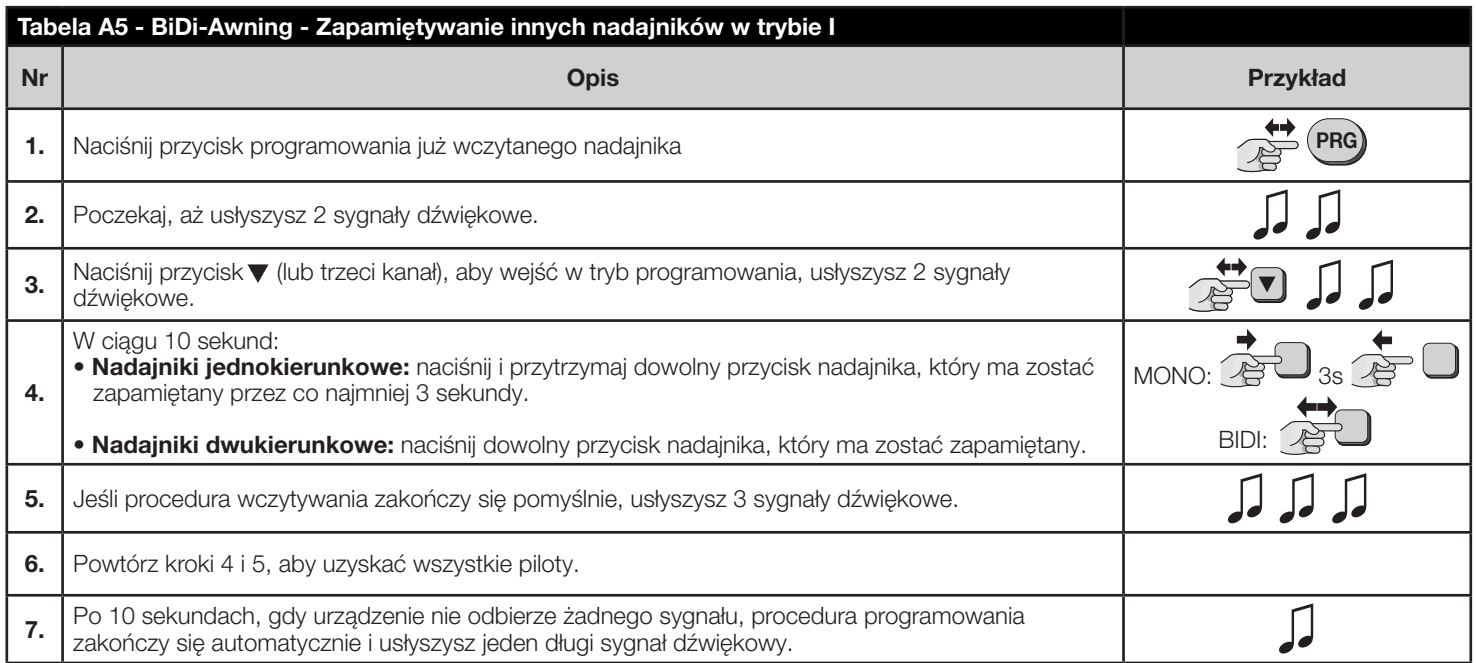

#### 5.3 - Tryb II

W Trybie II każdy przycisk nadajnika może być powiązany z jednym z 10 możliwych poleceń (tabela A6); na przykład, jedną automatyką można sterować za pomocą tylko jednego przycisku zapamiętanego dla polecenia Krok po kroku, podczas gdy pozostałe przyciski pozostają wolne do sterowania innymi automatykami.

W Trybie II wykonywana jest jedna faza zapamiętywania dla każdego klawisza, a każdy z nich zajmuje jedno miejsce w pamięci. Podczas zapamiętywania w trybie II zapamiętywany jest konkretny naciśnięty klawisz.

Jeśli do tego samego nadajnika ma zostać przypisane polecenie dla innego przycisku, należy wykonać nową fazę zapamiętywania dla tego konkretnego przycisku.

#### $\triangle$  UWAGA! – Aby pozycje częściowe działały prawidłowo, należy wykonać procedurę kalibracji (patrz rozdział 6.1).

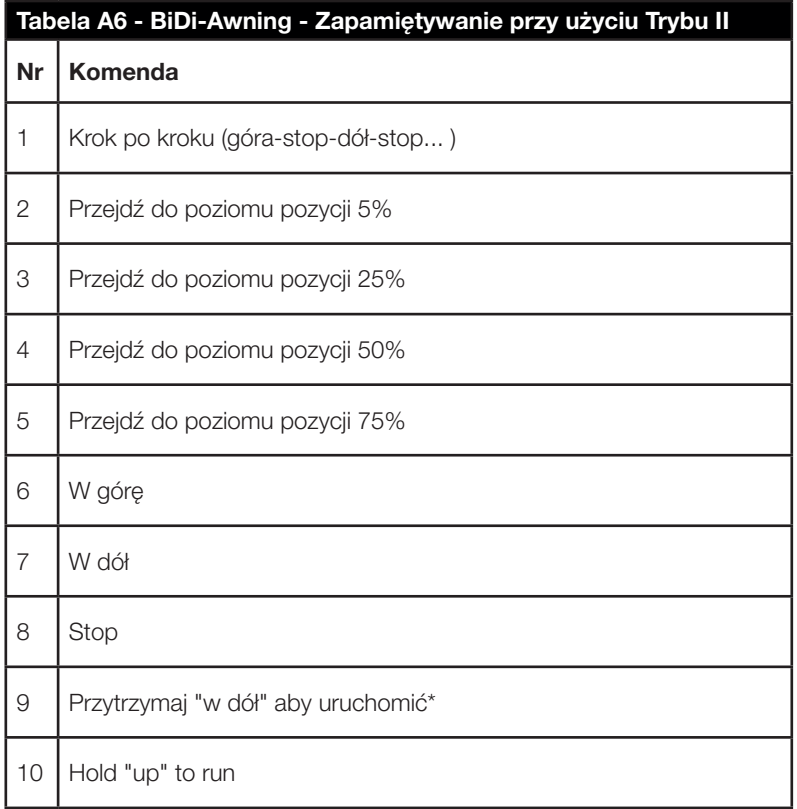

\* Polecenie "Przytrzymaj by uruchomić" nie jest dostępne w niektórych nadajnikach.

#### 5.4 - Zapamiętywanie nadajników w trybie II

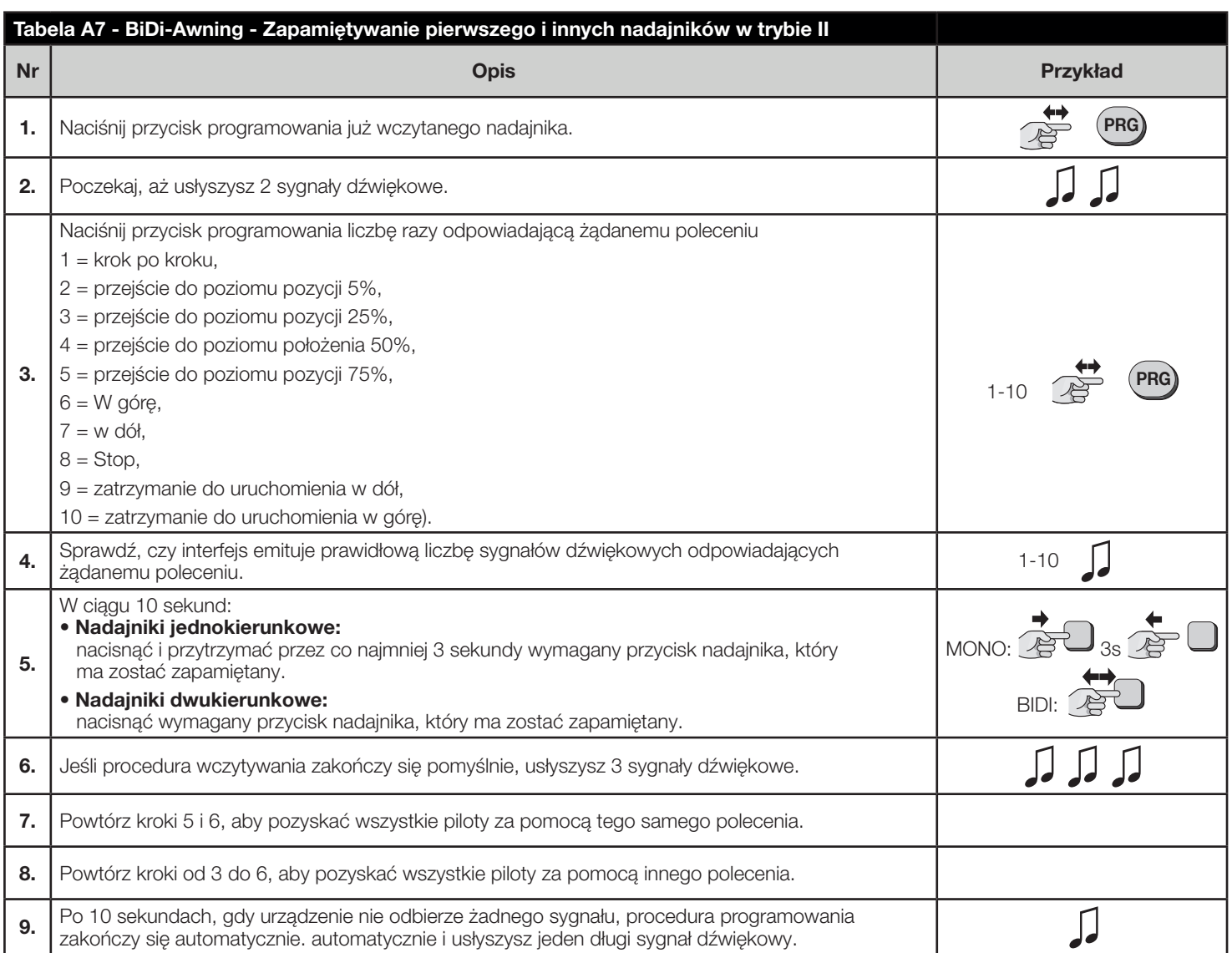

#### Uwaga.

Jeśli pamięć jest pełna (zapamiętano 30 nadajników), usłyszysz 6 sygnałów dźwiękowych, a nadajnika nie będzie można zapamiętać".

#### 5.5 - Wczytywanie nowego nadajnika przy użyciu "kodu aktywującego" już wczytanego nadajnika

Nadajnik dwukierunkowy posiada tajny kod, tak zwany "kod włączający". Przeniesienie tego kodu z zapamiętanego nadajnika do nowego nadajnika powoduje jego automatyczne rozpoznanie (i zapamiętanie) przez jednostkę sterującą. Więcej informacji można znaleźć w instrukcji obsługi nadajnika.

#### $\triangle$  UWAGA! – Kod aktywacyjny może być przesyłany tylko między dwoma nadajnikami, które mają takie samo kodowanie radiowe.

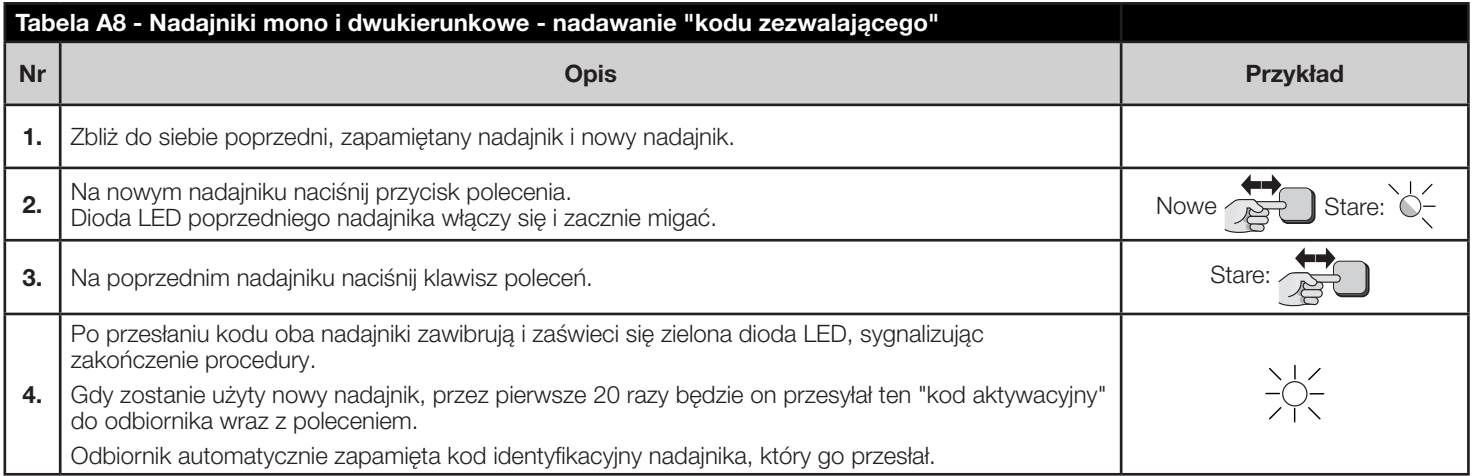

#### 6.1 - Kalibracja

Podczas procesu kalibracji urządzenie uczy się pozycji limitów Góra i Dół.

Kalibracja może być przeprowadzona automatycznie lub ręcznie. Podczas automatycznej kalibracji silnik wykona manewry w górę, w dół i ponownie w górę, aby rozpoznać pozycje graniczne.

Podczas ręcznej kalibracji pozycję krańcowe muszą być zapisane ręcznie, podczas gdy silnik wykonuje manewry góra/dół.

#### $\triangle$  UWAGA! - Jeśli automatyczna kalibracja nie była w stanie prawidłowo rozpoznać położeń krańcowych, zamiast tego należy przeprowadzić kalibrację ręczną zamiast tego kalibrację ręczną.

#### A UWAGA! - Gdy moduł nie jest skalibrowany, czas działania wynosi 240 sekund.

Aby wykonać automatyczną kalibrację, należy postępować zgodnie z poniższym opisem.

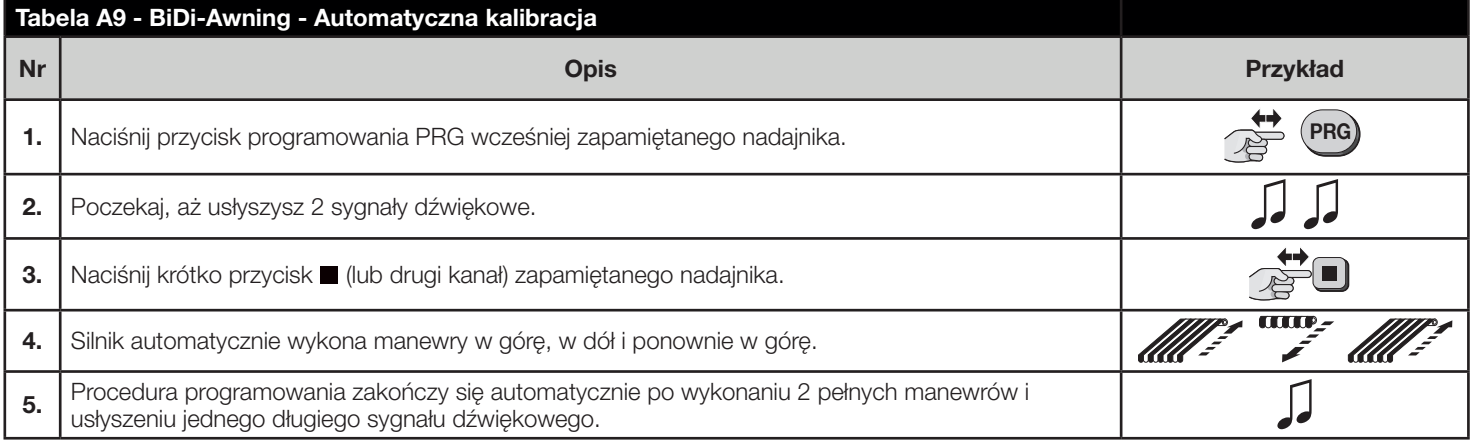

Aby wykonać kalibrację ręcznie, należy postępować zgodnie z poniższym opisem. Kalibrację ręczną należy przeprowadzać tylko wtedy, gdy automatyczna nie działa.

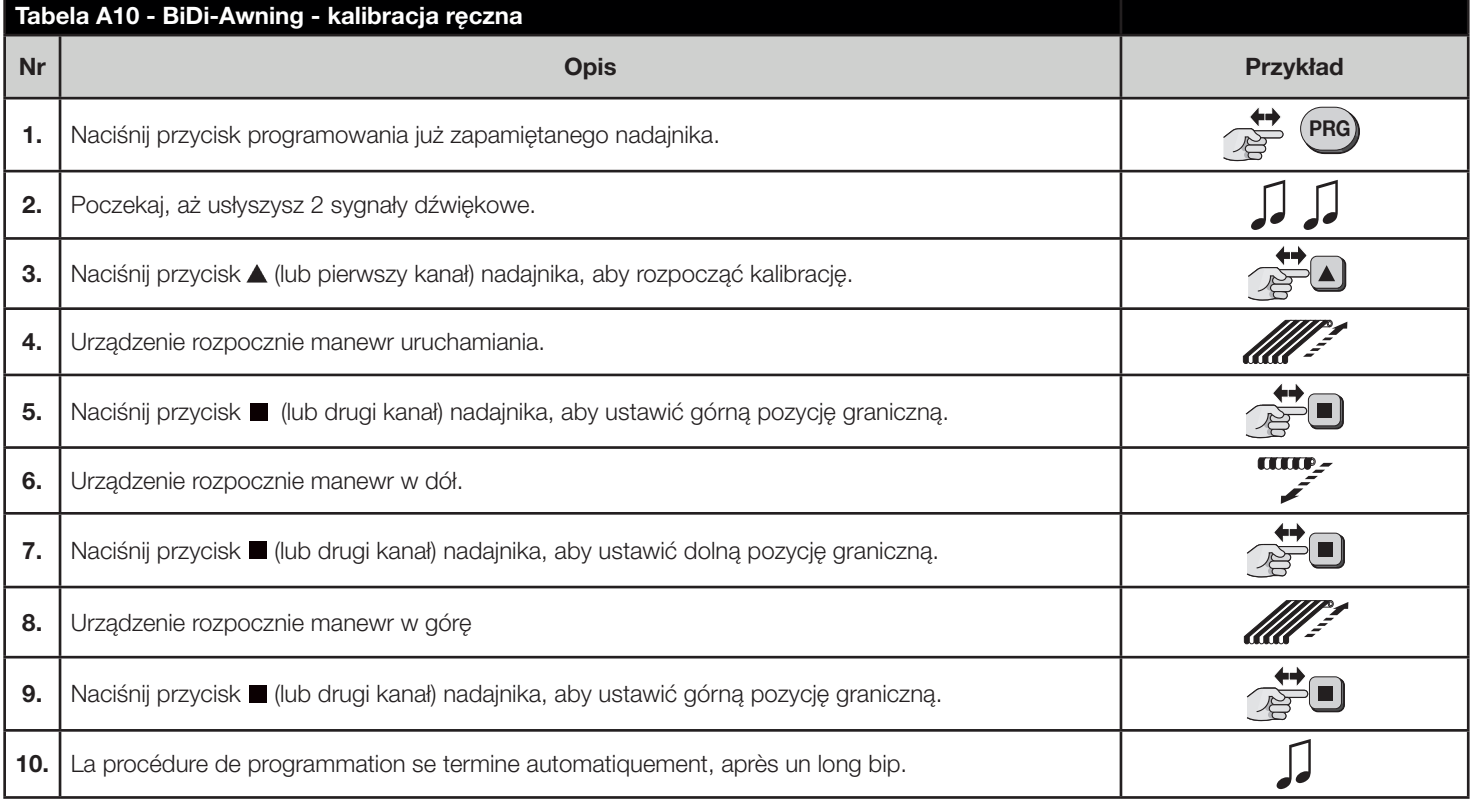

#### Uwaga.

Możliwe jest aktywowanie kalibracji z nadajnikami bez przycisku programowania PRG:

1. Naciśnij jednocześnie przyciski ▲+■ +▼.

2. Poczekaj, aż usłyszysz 2 sygnały dźwiękowe.

3. Potwierdź przyciskiem .

4. Silnik wykona dwa pełne ruchy w celu kalibracji.

#### 6.2 - Pozycje częściowe

Jednostka sterująca BiDi-Awning umożliwia ustawienie szybko dostępnych położeń częściowych (które działają tylko z nadajnikami zapamiętanymi w Trybie I).

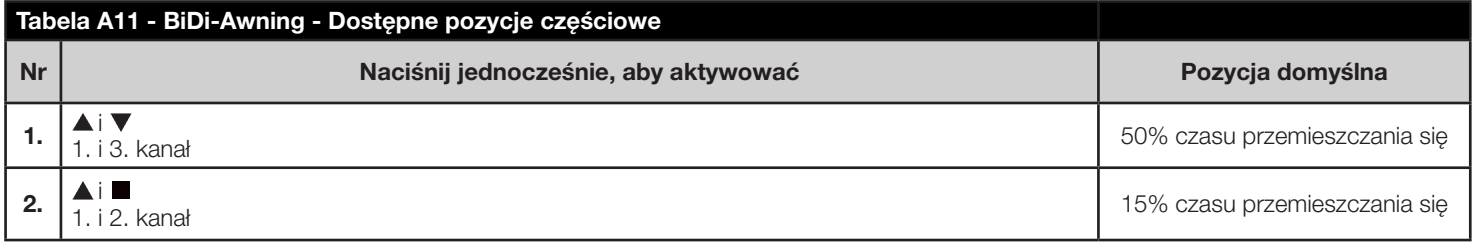

# $\mathbf{A}$

- Jeśli aktywowany jest tryb żaluzji weneckich (patrz rozdział 6.3), żaluzje weneckie zatrzymują się na 15%, a lamele są domyślnie obracane o 10% (operacja zmiany 2. pozycji częściowej).
- Jeśli tryb żaluzji weneckich jest wyłączony, domyślnie (2. pozycja częściowa) żaluzja zatrzymuje się na 15%.
- Aby pozycje częściowe działały, należy przeprowadzić kalibrację.

Aby ustawić nową pozycję dla 1. pozycji częściowej, postępuj zgodnie z poniższym opisem.

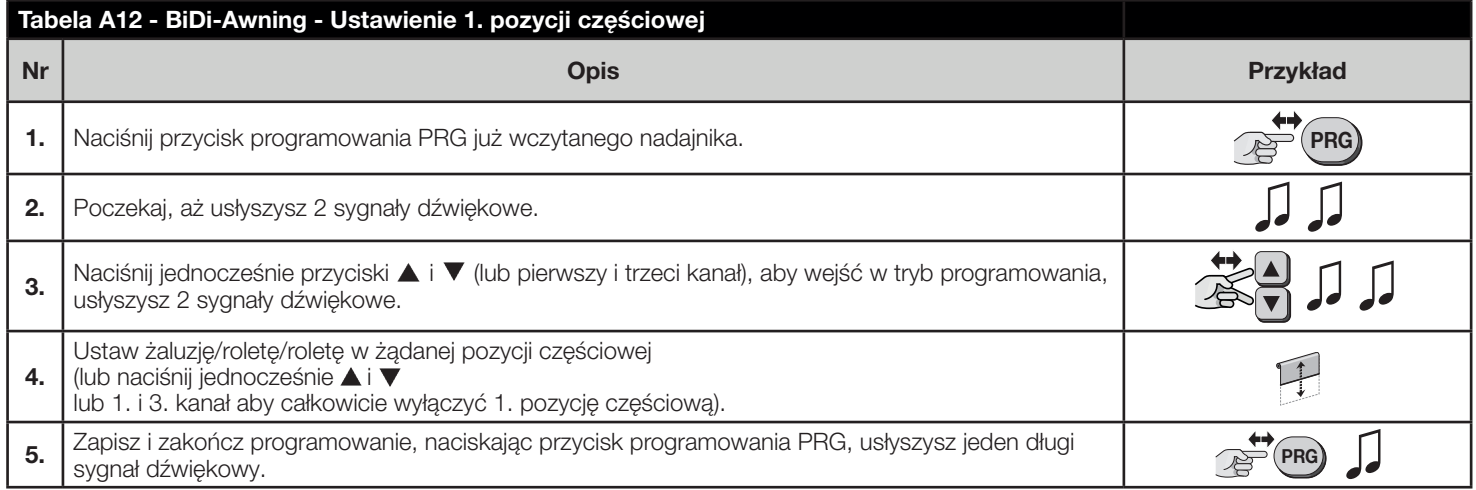

Aby ustawić nową pozycję dla 2. pozycji częściowej, postępuj zgodnie z poniższym opisem.

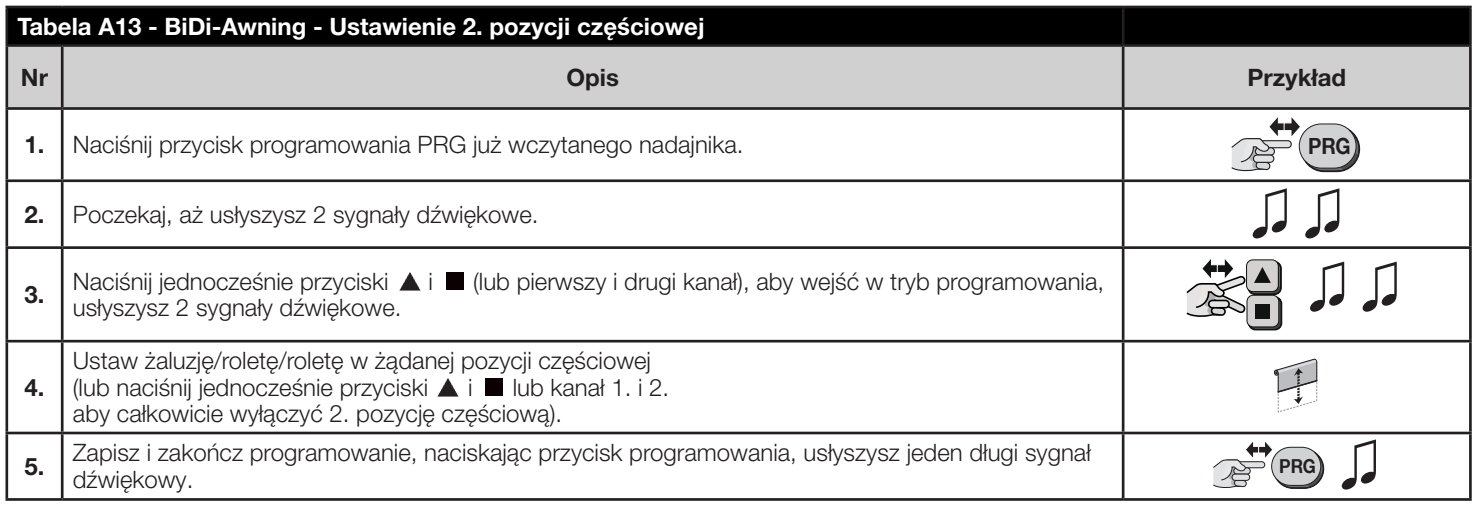

#### 6.3 - Wirtualny wyłącznik krańcowy

W razie potrzeby możliwe jest również ustawienie wirtualnego wyłącznika krańcowego, ograniczającego ruch rolety/żaluzji/osłony do określonej pozycji (zakresu).

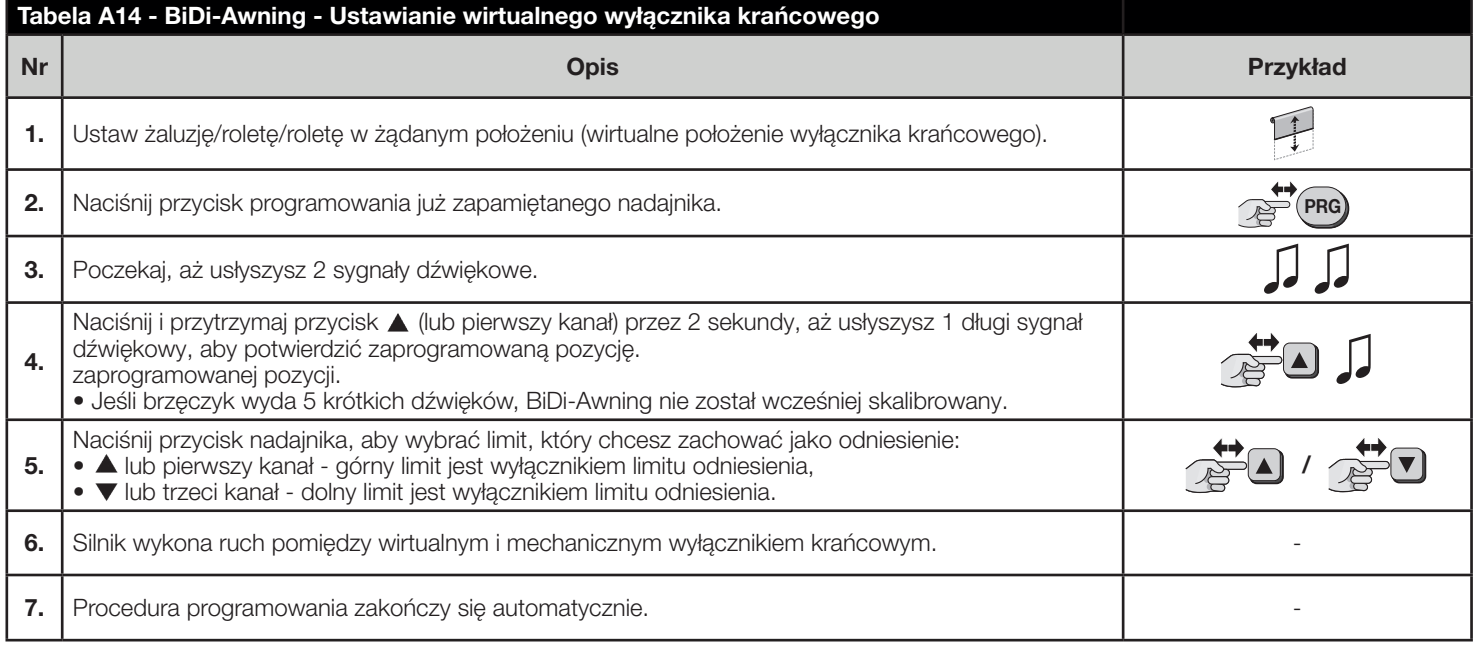

#### 6.4 - Żaluzje weneckie

Jednostka sterująca BiDi-Awning umożliwia sterowanie lamelami żaluzji weneckich. Gdy sterowanie żaluzjami weneckimi jest włączone, naciśnięcie przycisku A/1 kanał lub 7/3 kanał spowoduje przesunięcie lameli o 20%, a normalne manewry w górę i w dół muszą być wykonywane przez naciśnięcie i przytrzymanie odpowiednich przycisków.

Aby funkcja działała prawidłowo, należy ustawić czas pełnego ruchu lameli. Aby włączyć lub wyłączyć sterowanie żaluzjami weneckimi i ustawić czas ruchu lameli, postępuj zgodnie z poniższym opisem.

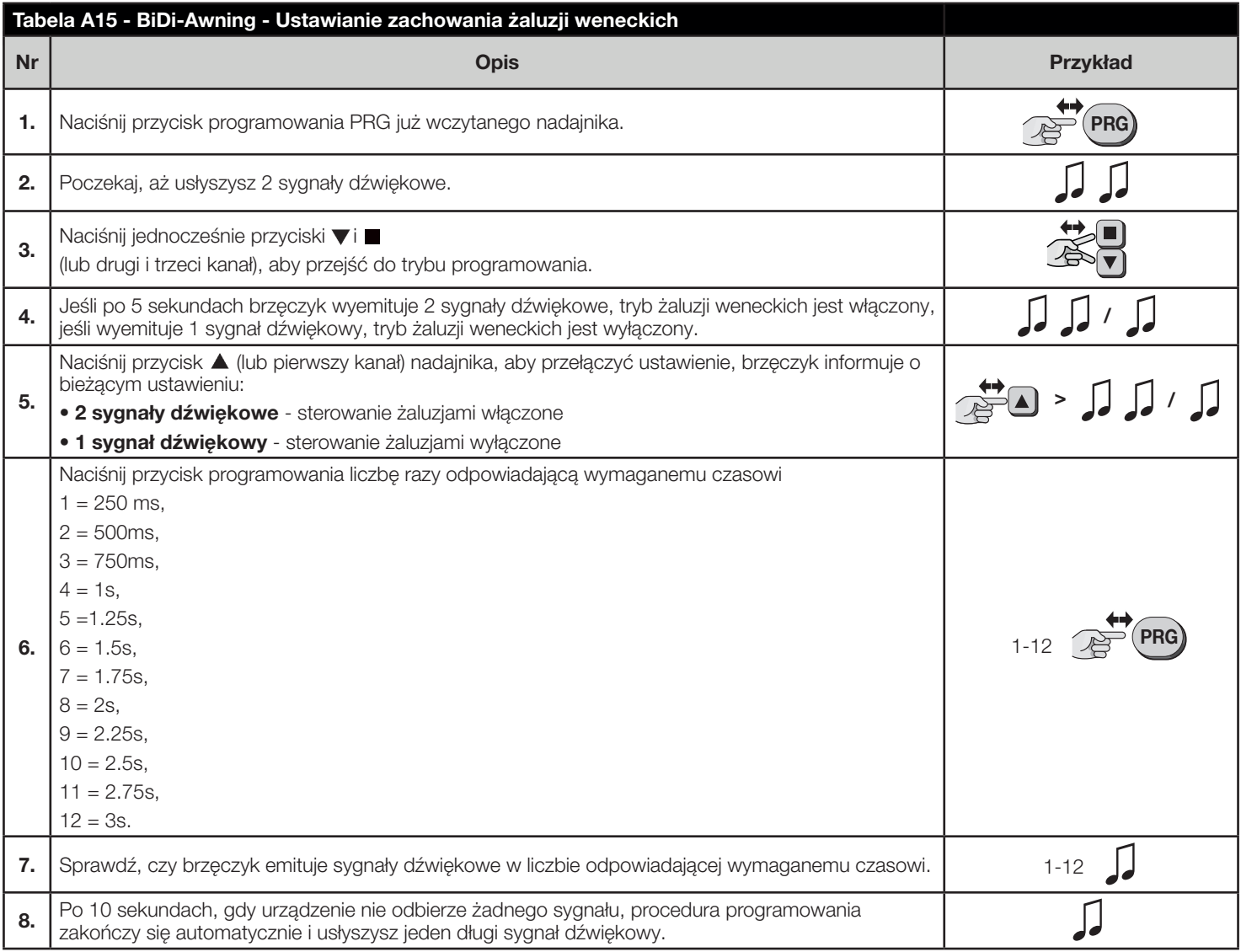

#### 6.5 - Czujniki klimatyczne

Jednostka sterująca obsługuje mono i dwukierunkowe czujniki klimatyczne Nice. Zapamiętywanie czujnika klimatycznego należy przeprowadzić tak samo, jak w przypadku zwykłego nadajnika (należy postępować zgodnie z procedurą przedstawioną w tabeli A5). Progi dla poleceń muszą być zaprogramowane na czujniku klimatycznym.

Priorytet mają polecenia związane z wiatrem, a następnie słońcem i deszczem. Więcej informacji można znaleźć w instrukcji czujnika klimatycznego.

Reakcje na słońce można włączać/wyłączać za pomocą przycisku Sun ON/OFF na nadajniku (domyślnie reakcje są włączone).

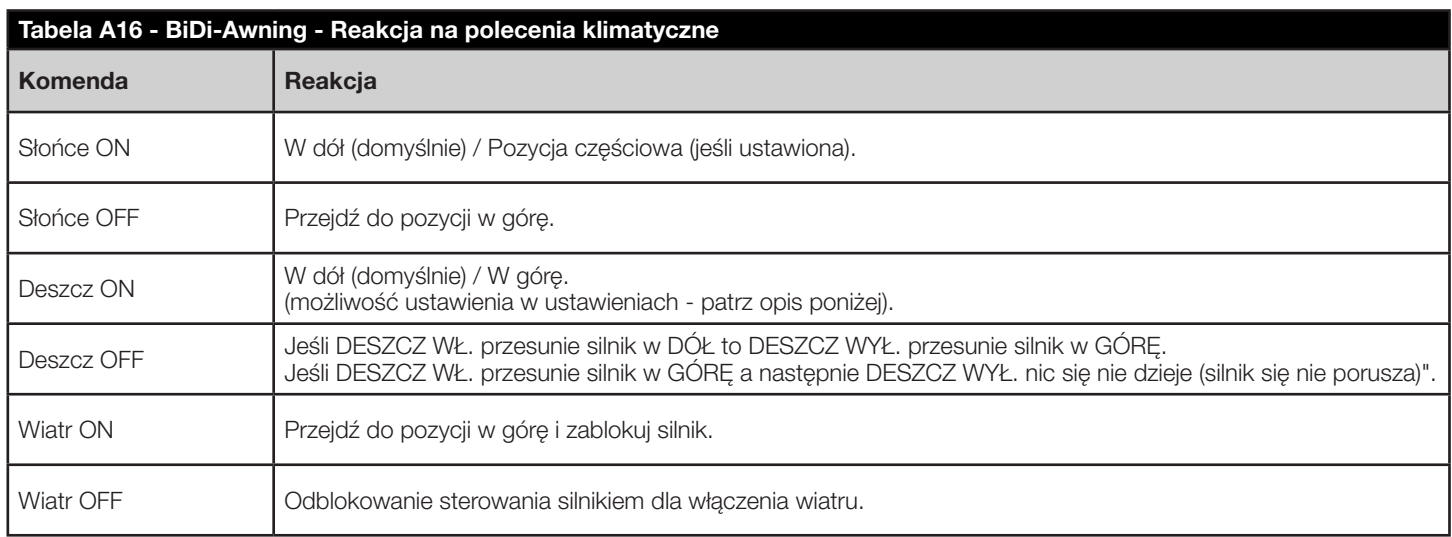

#### Uwaga.

60-minutowy limit czasu alarmu jest ustawiany w przypadku braku czujnika klimatycznego.

#### Uwaga.

"Wyłączenie stanu alarmowego - w ciągu 60 sekund wykonaj dwukrotnie próbę ruchu. Zostaną odtworzone 4 krótkie sygnały dźwiękowe, po czym silnik zostanie odblokowany."

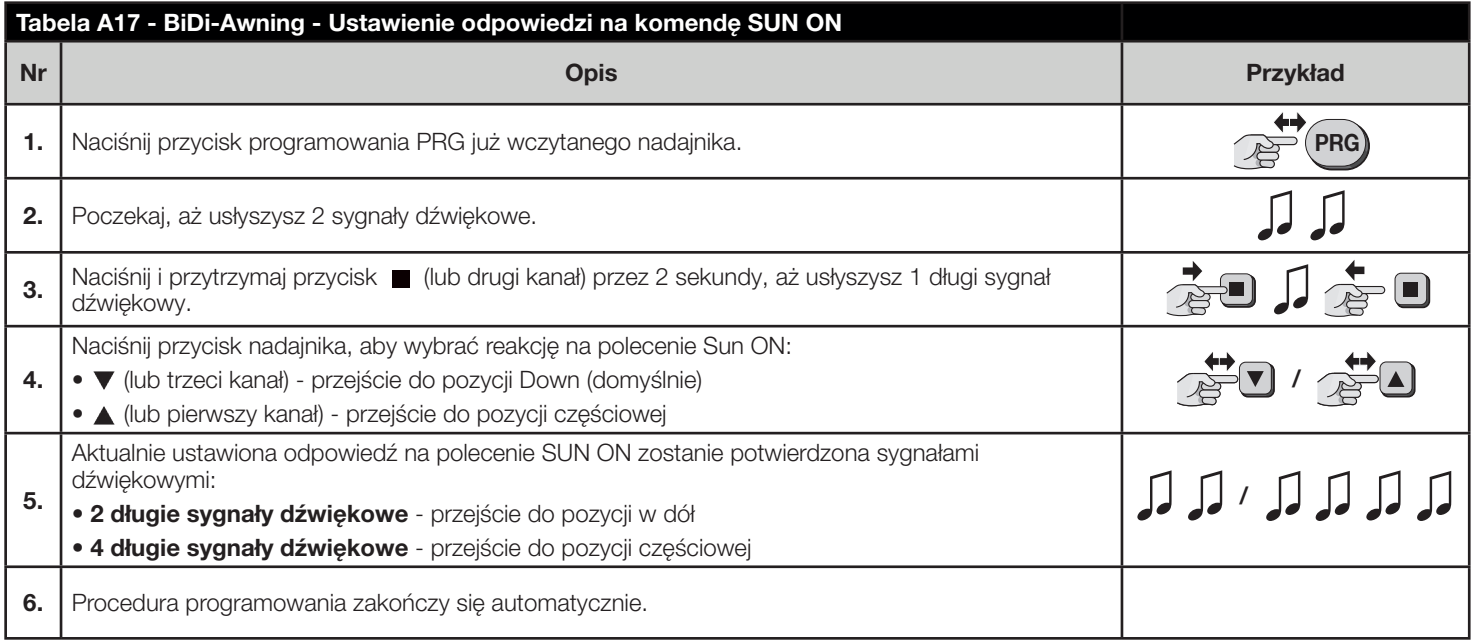

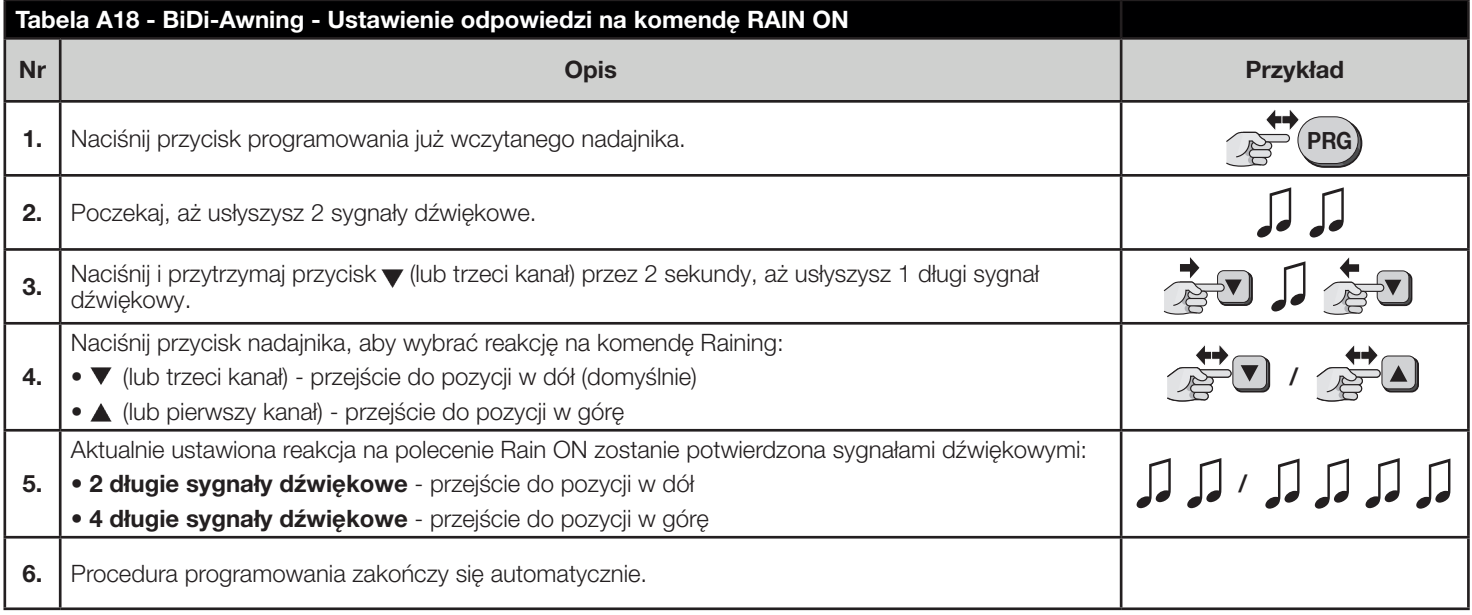

#### 6.6 - Usuwanie nadajników

Jeśli konieczne jest usunięcie zapamiętanych nadajników i ustawień, należy postępować zgodnie z poniższym opisem.

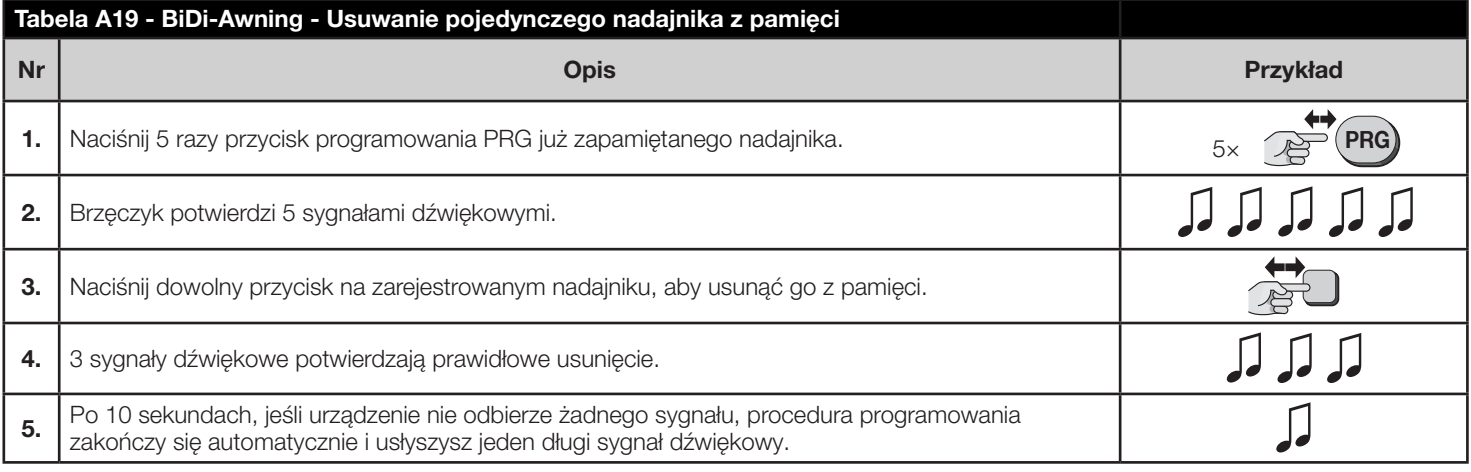

#### 6.7 - Przywracanie ustawień fabrycznych

Jeśli konieczne jest przywrócenie ustawień fabrycznych jednostki sterującej (wszystkie nadajniki i ustawienia zostaną usunięte), należy postępować zgodnie z poniższym opisem.

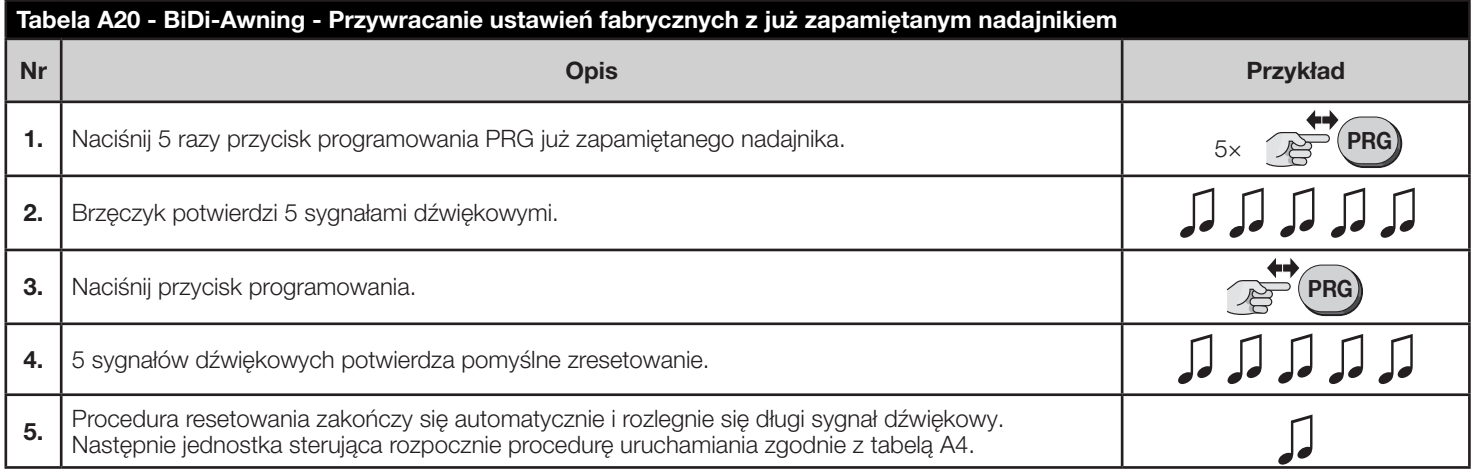

Jeśli pierwszy zapamiętany nadajnik nie działa, został zgubiony lub nie jest wyposażony w przycisk programowania PRG, można zresetować jednostkę sterującą do ustawień fabrycznych za pomocą niezapamiętanego nadajnika, postępując zgodnie z poniższym opisem.

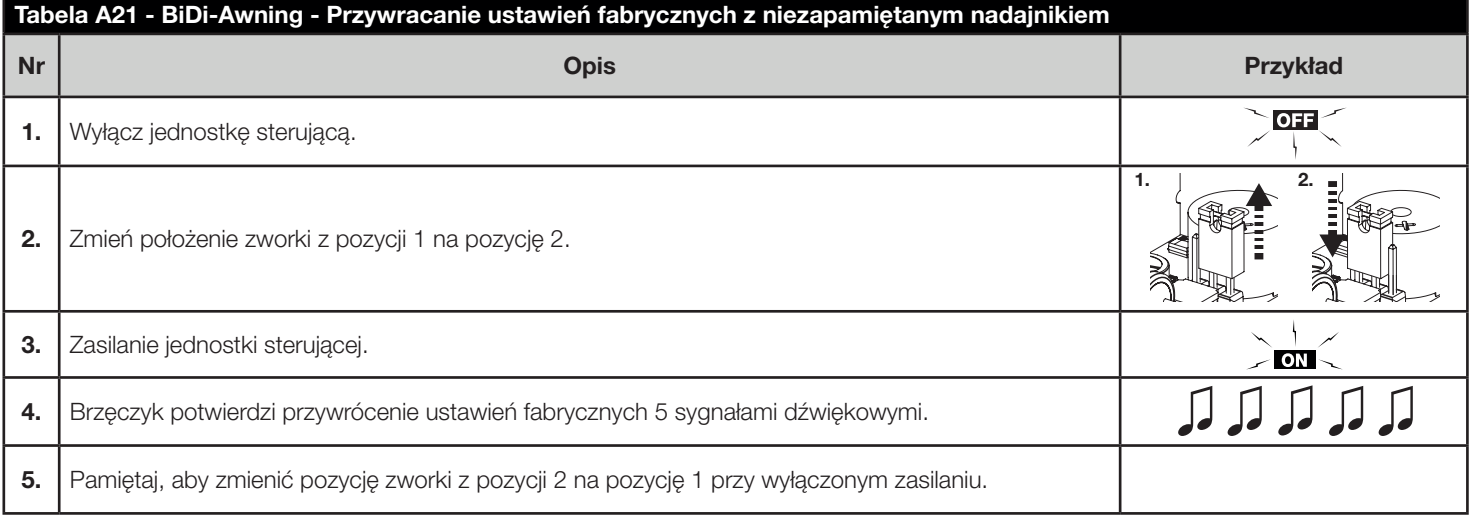

#### Uwaga.

Jeśli pozycja zworki nie zostanie zmieniona z powrotem na pozycję 1, urządzenie zostanie zablokowane, a po 10 sekundach, zacznie emitować dźwięk, aby poinformować użytkownika, że proces nie został zakończony.

# 17 UTYLIZACJA PRODUKTU

Ten produkt jest integralną częścią automatyki i dlatego musi być utylizowany razem z nią.

Podobnie jak w przypadku instalacji, również pod koniec okresu użytkowania produktu, czynności demontażu i złomowania muszą być wykonywane przez wykwalifikowany personel.

Ten produkt jest wykonany z różnych rodzajów materiałów, z których niektóre mogą być poddane recyklingowi, a inne muszą być złomowane.

Należy zasięgnąć informacji na temat systemów recyklingu i utylizacji przewidzianych przez lokalne przepisy dla tej kategorii produktów.

- UWAGA! Niektóre części produktu mogą zawierać substancje zanieczyszczające lub niebezpieczne, które, w przypadku wyrzucenia do środowiska mogą spowodować poważne szkody dla środowiska lub zdrowia fizycznego
- UWAGA! Jak wskazuje symbol obok, usuwanie tego produktu do odpadów domowych jest surowo zabronione. Odpady należy podzielić na kategorie w celu ich utylizacji, zgodnie z metodami przewidzianymi przez obowiązujące na danym obszarze przepisy lub zwrócić produkt do sprzedawcy przy zakupie nowej wersji.

#### UWAGA! – Lokalne przepisy mogą przewidywać poważne grzywny w przypadku niewłaściwej utylizacji tego produktu.

# 18 DEKLARACJA ZGODNOŚCI

Niniejszym firma Nice S.p.A. oświadcza, że typ urządzenia radiowego BiDi-Awning jest zgodny z dyrektywą 2014/53/UE. Pełny tekst deklaracji zgodności UE jest dostępny pod następującym adresem internetowym: http://www.niceforyou.com/en/support

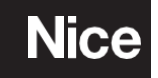

Nice SpA Oderzo TV Italia info@niceforyou.com